Etapes commande

1/ Cliquer **ajouter au panier** 2/ le panier s'ouvre ( oh magie !!!!)

3/ cliquer en bas sur « **valider le panier** » après avoir sélectionnÉ le transporteur « la poste France »

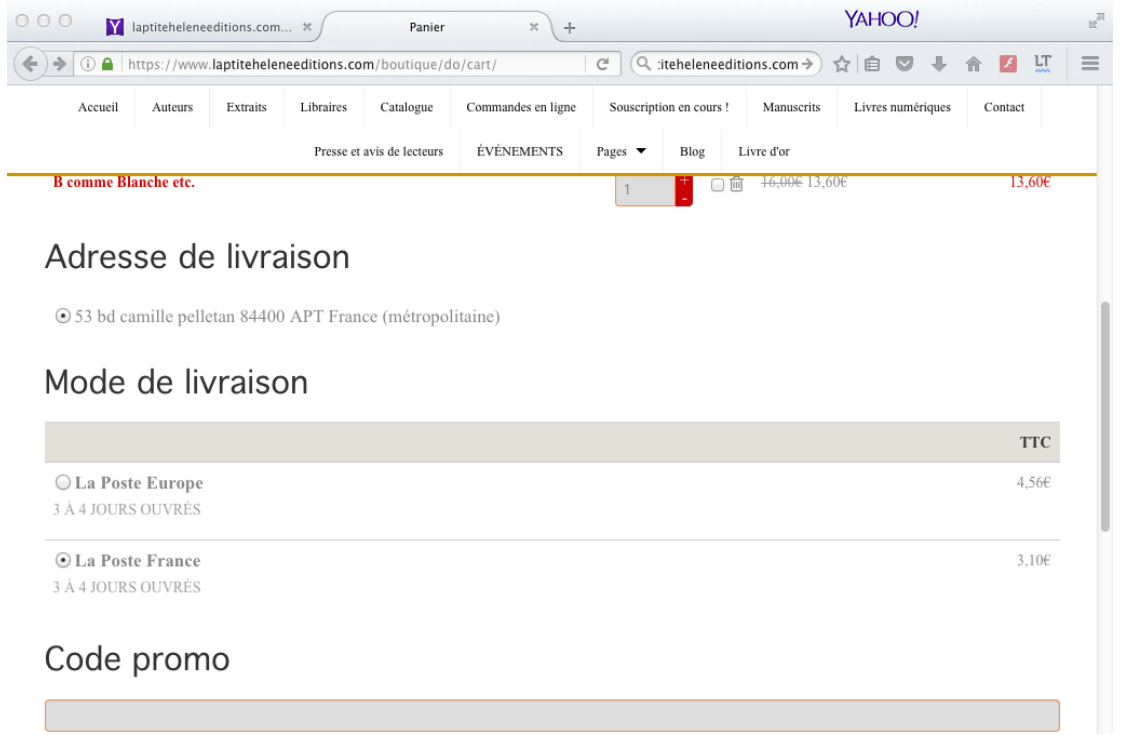

**4/ la page Nouvelle commande s'ouvre : descendre jusqu'aux différents choix de mode de paiement / selectionner « paiement par carte bancaire avec Payplug « paiement sécurisé**

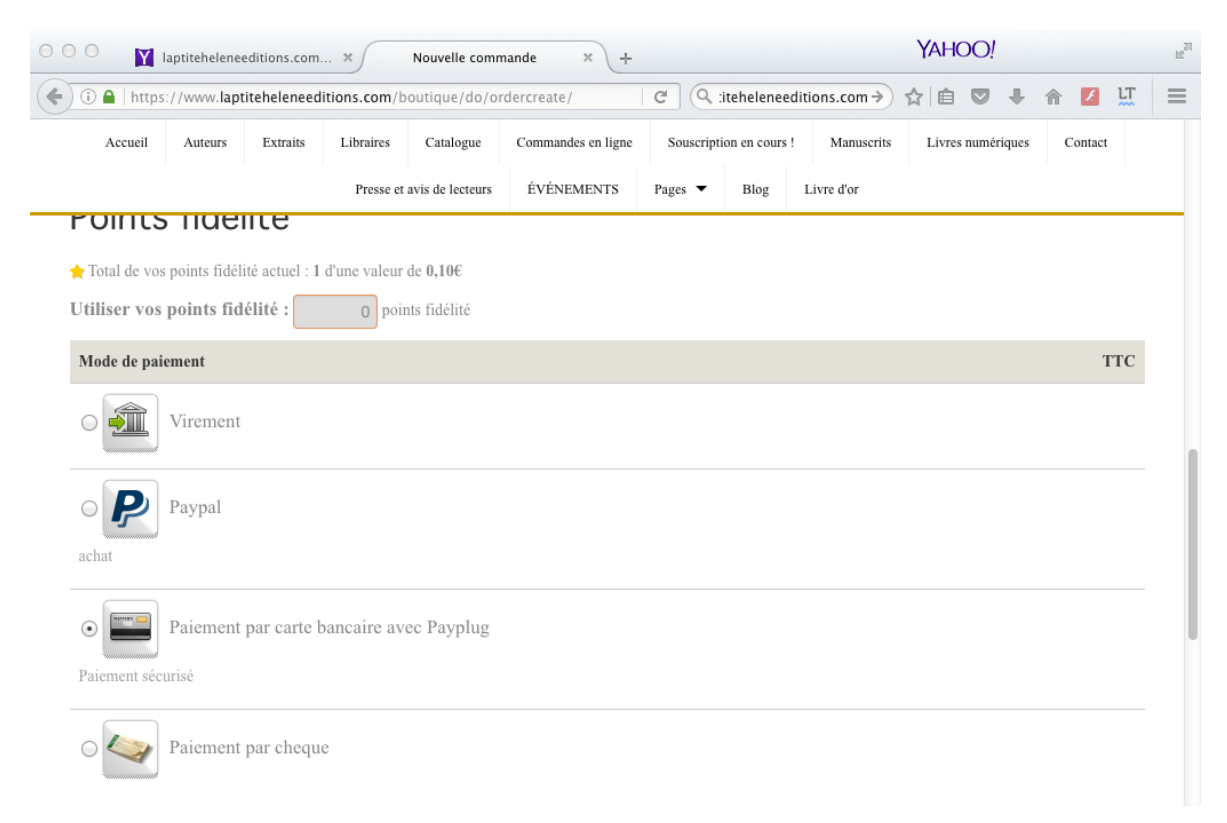

en bas de page cocher « je déclare avoir lu et accepté les conditions générales de vente « et cliquer sur VALIDER LA COMMANDE

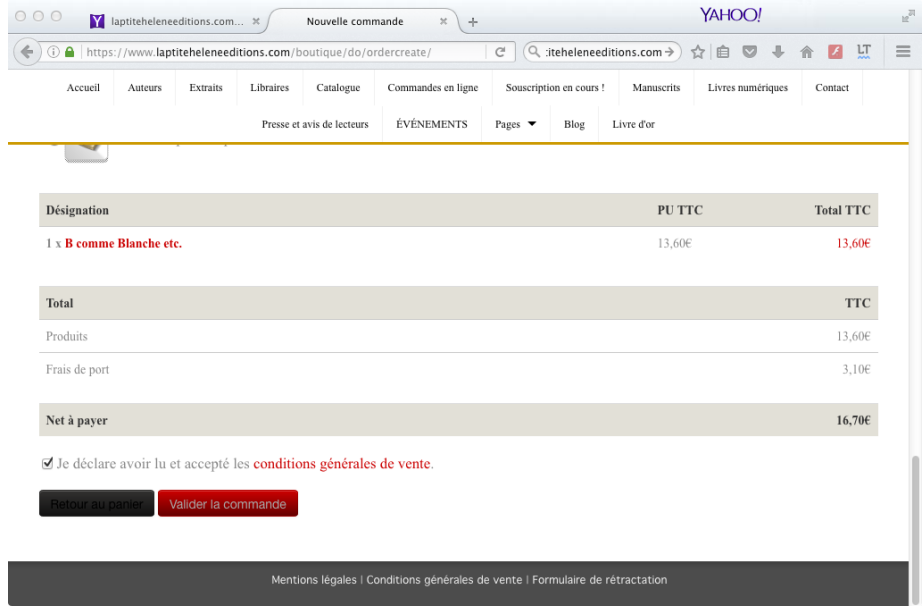

UNE fenêtre pop up s'ouvre ( voulez vous valider cette commande ? cliquer sur OUI )

Ouverture de la fenetre ' Payer ma commande

## Cliquer sur **payer ma commande maintenant** $\mathfrak{C}$  (  $\blacksquare$   $\blacksquare$ YAHOO!  $000$  $\mathbb{F}_{\text{ad}}$  $\mathbf Y$  laptiteheleneeditions.com...  $\mathbf x$  $\vert +$ Commande n°CMD664 × ← 0 △ | https://www.laptiteheleneeditions.com/boutique/do/orderview/5b2285 C Q :iteheleneeditions.com → ☆ 自 ▽ → 合  $I$  LT  $\equiv$ Accueil Auteurs Extraits Libraires Catalogue Commandes en ligne Souscription en cours ! Manuscrits Livres numériques Contact Presse et avis de lecteurs ÉVÉNEMENTS Pages  $\blacktriangledown$ Blog Livre d'or le Site est ENTIÈREMENT sécurisé SSL ainsi que les paiements cartes bleues **MERCI!** Paiement en attente Paiement par carte bancaire avec Payplug Paiement sécurisé Payer ma commande maintenant Changer de mode de paiement **TTC**

## PUIS REMPLIR SES COORDONNEES CARTE BANCAIRE SUR PAYPLUG ET

## **PAYER**

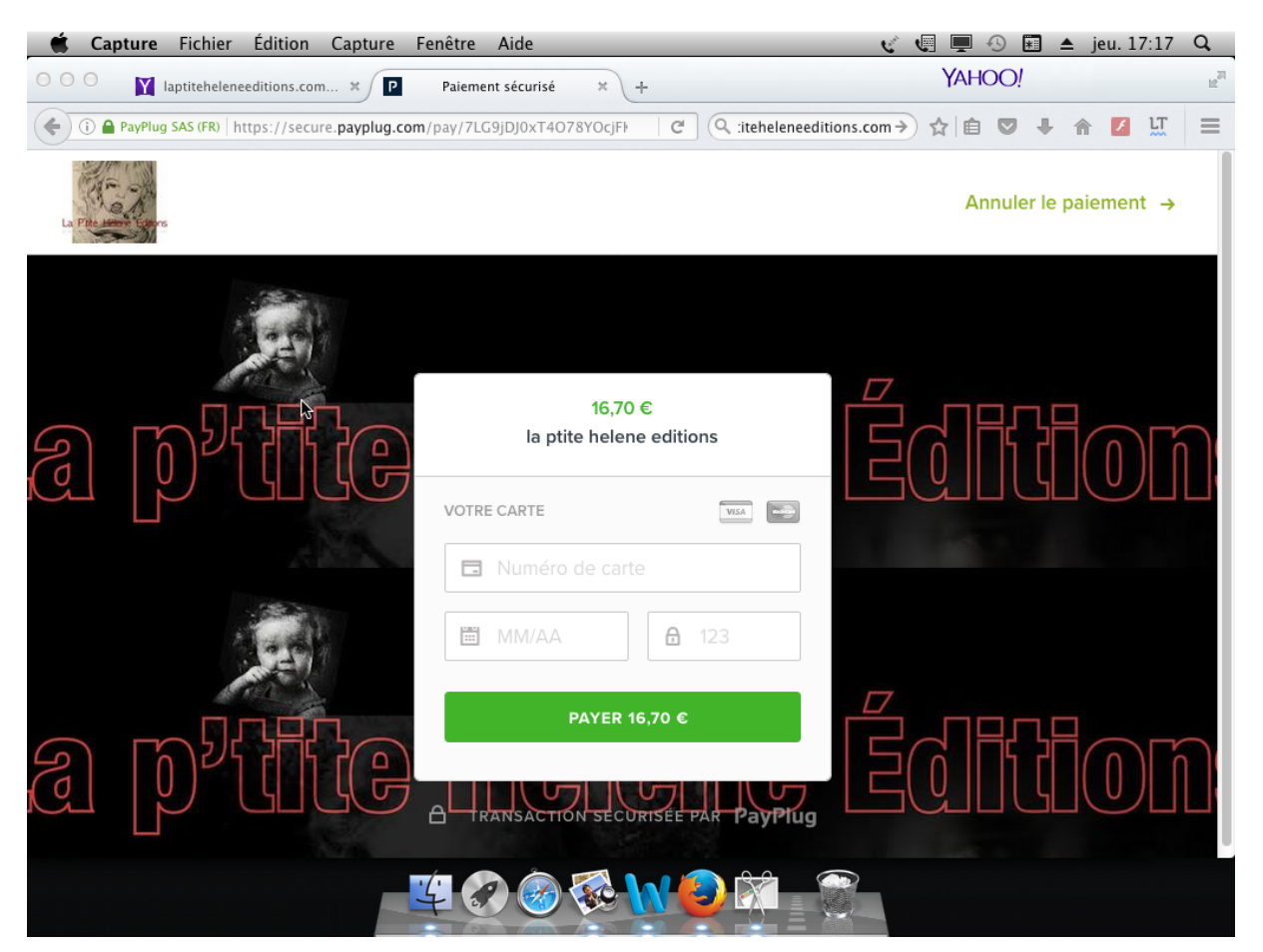